# Domain Name System

**Oleh Tim Network Administrator PENS ITS Tim Network Administrator PENS ITS**

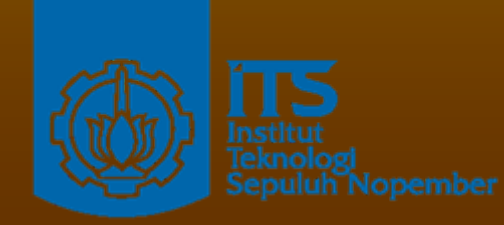

**Politeknik Elektronikan Negeri Surabaya Politeknik Elektronikan Negeri Surabaya Institut Tekonolgi Sepuluh Nopember Institut Tekonolgi Sepuluh Nopember Surabaya Surabaya**

# Intro to DNS

- DNS merupakan sistem berbentuk database terdistribusi yang akan memetakan/mengkonversikan memetakan/mengkonversikan nama host/mesin/domain ke alamat IP (Internet Protocol) dan sebaliknya dari alamat IP ke nama host yang disebut dengan reverse-mapping. **Penggunaan** :
	- Untuk memetakan nama mesin misal <u>www.eepis-</u>
		- [its.edu](http://www.eepis-its.edu/) ke alamat IP misal 202.154.187.7 <sub>.</sub>
		- $\blacksquare$  Untuk routing e-mail, telnet, ftp, web, dan lain-lain.

# Intro to DNS

#### **DNS sebagai jembatan**

- Manusia Manusia lebih mudah untuk mengingat mengingat nama daripada alamat IP dengan panjang 32 bit itu.
- $\mathbb{R}^2$ Komputer menggunakan alamat IP untuk berkomunikasi dan berinteraksi.
- **Service Service nderlukan jika kita bisa** DNS tidak diperlukan jika kita bisa mengingat ratusan, ribuan, bahkan jutaan alamat IP di Internet.

# History

- $\blacksquare$  Sebelum adanya DNS, tahun 1970 an ARPAnet menggunakan pemetaan dengan bentuk tabel host<br>pada berkas HOSTS.TXT
- $\blacksquare$ HOSTS.TXT berisi nama host dan alamat IP serta pemetaannya dari<br>seluruh mesin/komputer vang seluruh mesin/komputer yang<br>terhubung dalam jaringan.
- $\blacksquare$ Ketika ada komputer lain yang<br>terhubung ke jaringan ARPAnet a masing-masing komputer dalamdalam jaringan tersebut harus<br>memperbaharui berkas HOSTS.TXTnya.
- $\blacksquare$ ■ Cara meng-update berkas HOSTS.TXT dengan menggunakan<br>ftp setiap satu atau dua minggu sekali.
- $\blacksquare$  Masalah Masalah ketika jaringan menjadi menjadi semakin semakinbesar. Kesulitan Kesulitanmeng - update isi berkas HOSTS.TXT HOSTS.TXT karena jumlah nama mesin/komputer yang<br>dituliskan sudah terlalu besar dan dituliskan sudah terlalu besar dan tidak efisien.

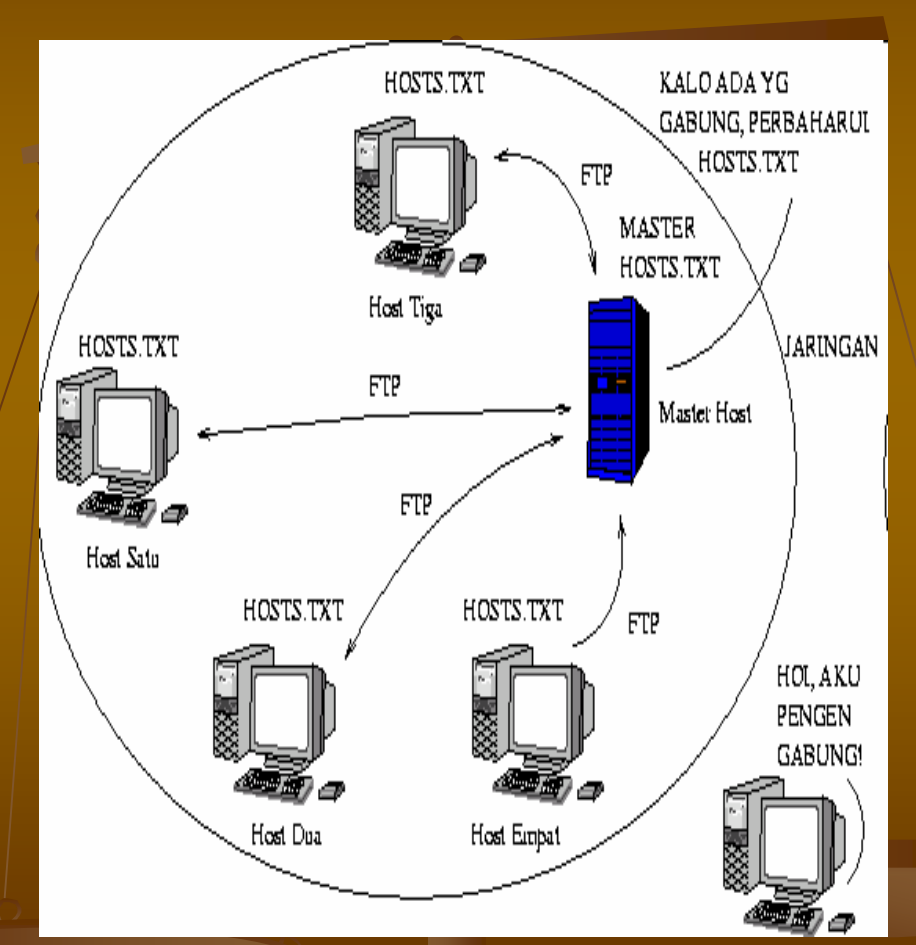

# History

- Muncul ide untuk membuat sistem database terdistribusi yang mempunyai data mengenai pemetaan nama host ke alamat IP dan<br>sebaliknya.
- Dengan adanya pendistribusian pendistribusian database database nama host dan alamat IP, maka tiap organisasi organisasi yang memiliki memiliki jaringan jaringan di dalam domain tertentu hanya bertanggung jawab terhadap database informasi pemetaan nama host dan alamat IP pada jaringannya saja yang l<br>biasa disebut zone. a disebut zone.
- $\blacksquare$  Administrasi domain tersebut dilakukan secara lokal tetapi informasi itu dapat diakses oleh semua komputer di Internet.
- $\blacksquare$  . Karena sifat database yang database yang terdistribusi terdistribusi ini, maka dibutuhkan dibutuhkan suatu mekanisme mekanisme pengaksesan pengaksesan informasi informasi bagi host lain host lain pada database database yang terdistribusi untuk menemukan informasi host atau jaringan yang dipunyai oleh suatu organisasi.
- Dan pada tahun 1984, Paul Mockapetris mengusulkan sistem Dan pada tahun 1984, Paul Mockapetris mengusulkan sistem ـــ<br>database terdistribusi ini dengan Domain Name System (DNS database terdistribusi ini dengan Domain Name System (DNS) yang<br>dideskripsikan dalam RFC 882 dan 883. Sistem ini digunakan sampai<br>sekarang pada jaringan khususnya Internet.

# History

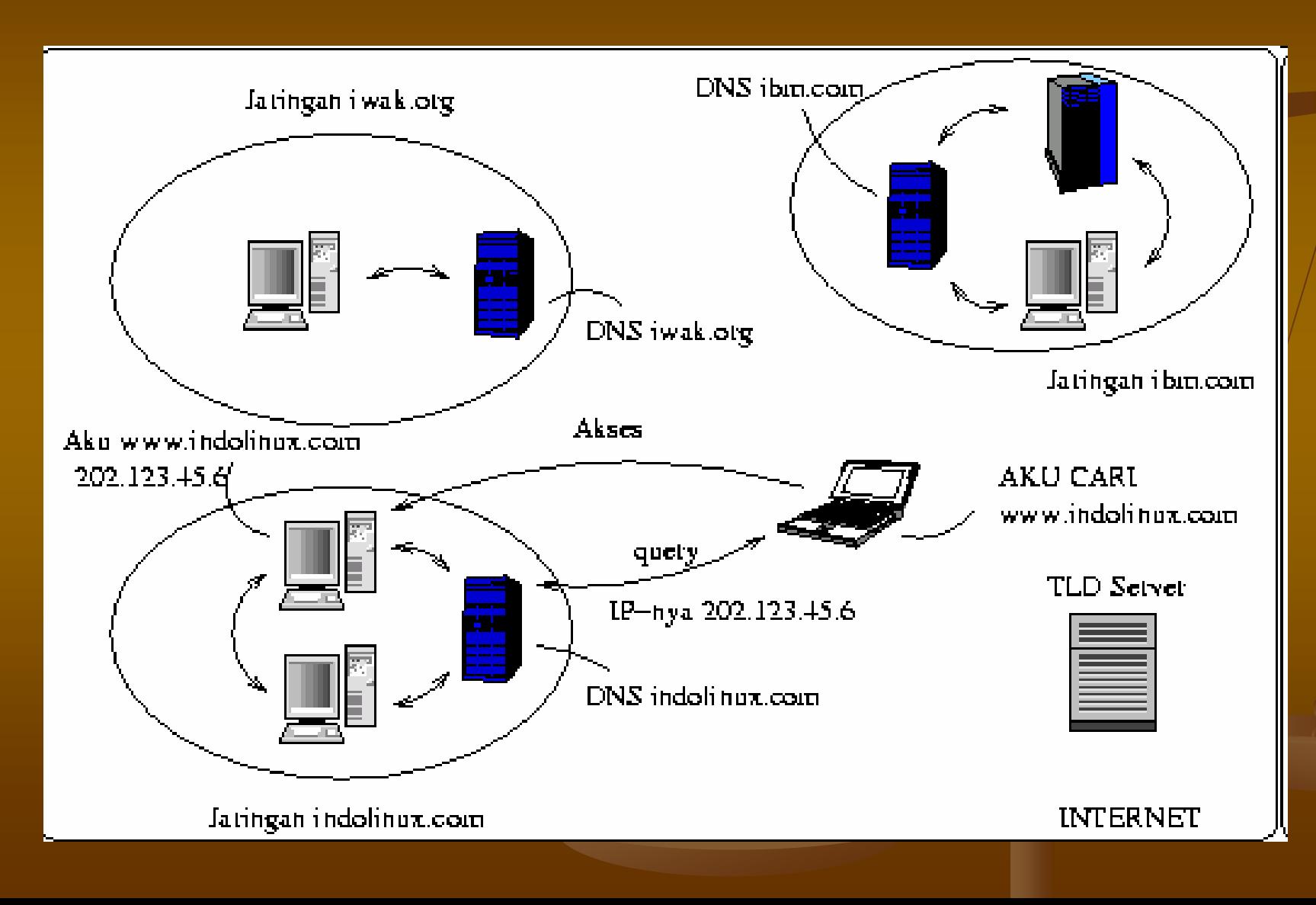

## Resolver and name server

- 1. Sebuah program aplikasi pada host yang mengakses domain system disebut sebagai **resolver resolver**
- 2. Resolver mengontak DNSserver, yang biasa disebut name server
- 3. DNS server mengembalikan IP address ke resolver yang meneruskan ke aplikasi yang membutuhkan IP address

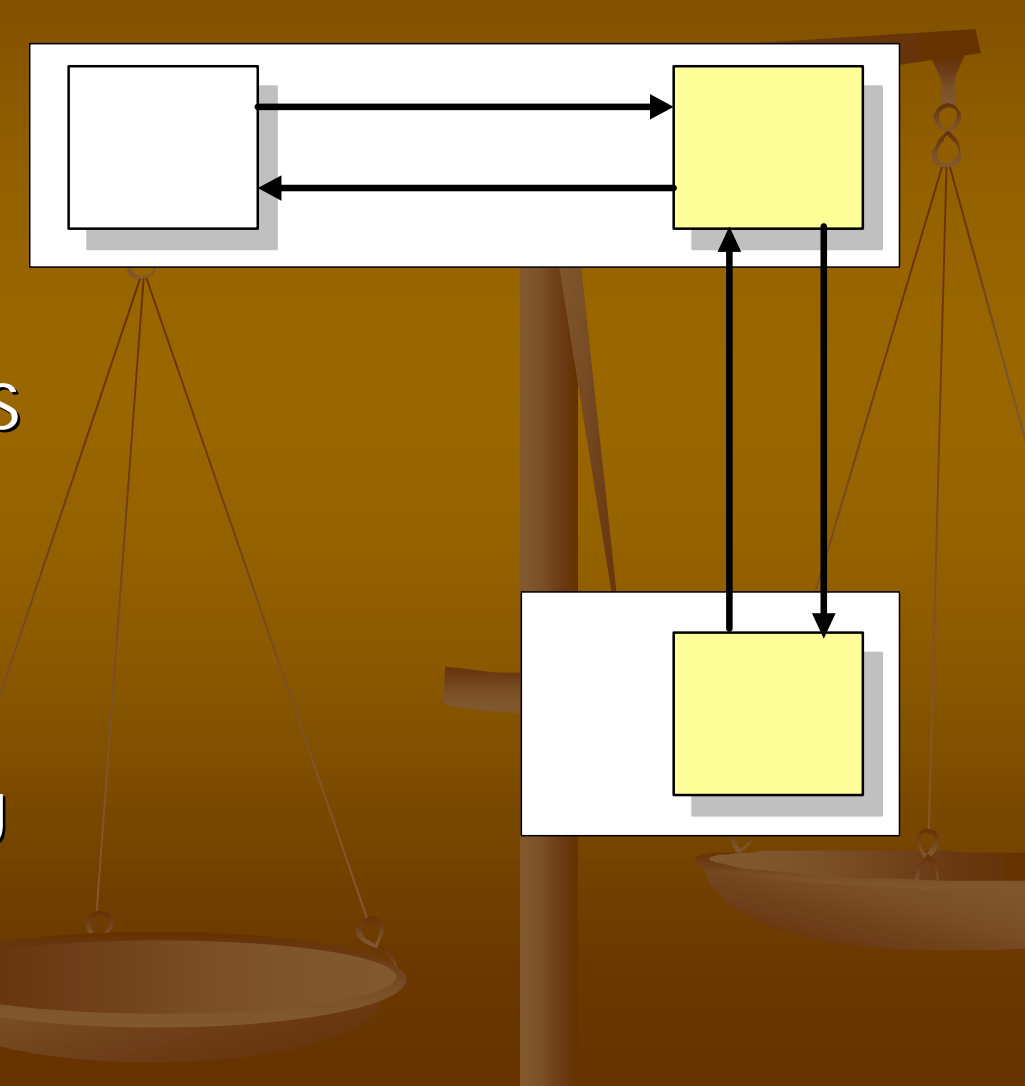

#### Kerja DNSBagaimana DNS Bekerja Meminta server lain. jika tidak dapat melakukan resolving **Server DNS** Klien/Resolver Database DNS Name Server Permintaan Resolving Aplikasi Aplikasi **UDP/TCP Permintaan Reverse-Mapping DNS Jawaban Resolving Server DNS** Memberikan petunjuk server DNS lain atau request gagal pikachu.indolinux.com Apa sih FQDN untuk 202.123.45.6? **Klien/Resolver**

# Struktur

- Struktur database DNS mirip dengan sistem-berkas/filesystem UNIX<br>yaitu berbentuk hierarki atau pohon.
- Tingkat teratas pada DNS adalah root yang disimbolkan dengan<br>titik/dot (.) sedangkan pada sistem berkas UNIX, root disimbolkan<br>dengan slash (/).
- setiap titik cabang mempunyai label yang mengidentifikasikannya mengidentifikasikannya<br>melatif terhadap root (.). relatif terhadap root (.).  $\check{\phantom{a}}$
- $\blacksquare$  $\textsf{\textbf{-}T}$ iap titik cabang merupakan root bagi sub-tree/tingkat bawahnya. $\text{/}$
- Tiap sub-tree merupakan domain dan dibawah domain terdapat<br>sub-tree lagi bernama subdomain. b-tree lagi bernama subdomain.
- $\blacksquare$  Setiap domain mempunyai mempunya<sup>i</sup> nama yang unik dan menunjukkan menunjukkan posisinya posisinya pada pohon DNS, pengurutan/penyebutan pengurutan/penyebutannama domain secara penuh dimulai dari domain paling bawah menuju ke root (.).
- $\blacksquare$  Masing Masing-masing nama yang membentuk suatu domain dipisahkan<br>dengan titik/dot (.) dan diakhiri dengan titik yang merupakan nama<br>absolut relatif terhadap root (.).

### Struktur

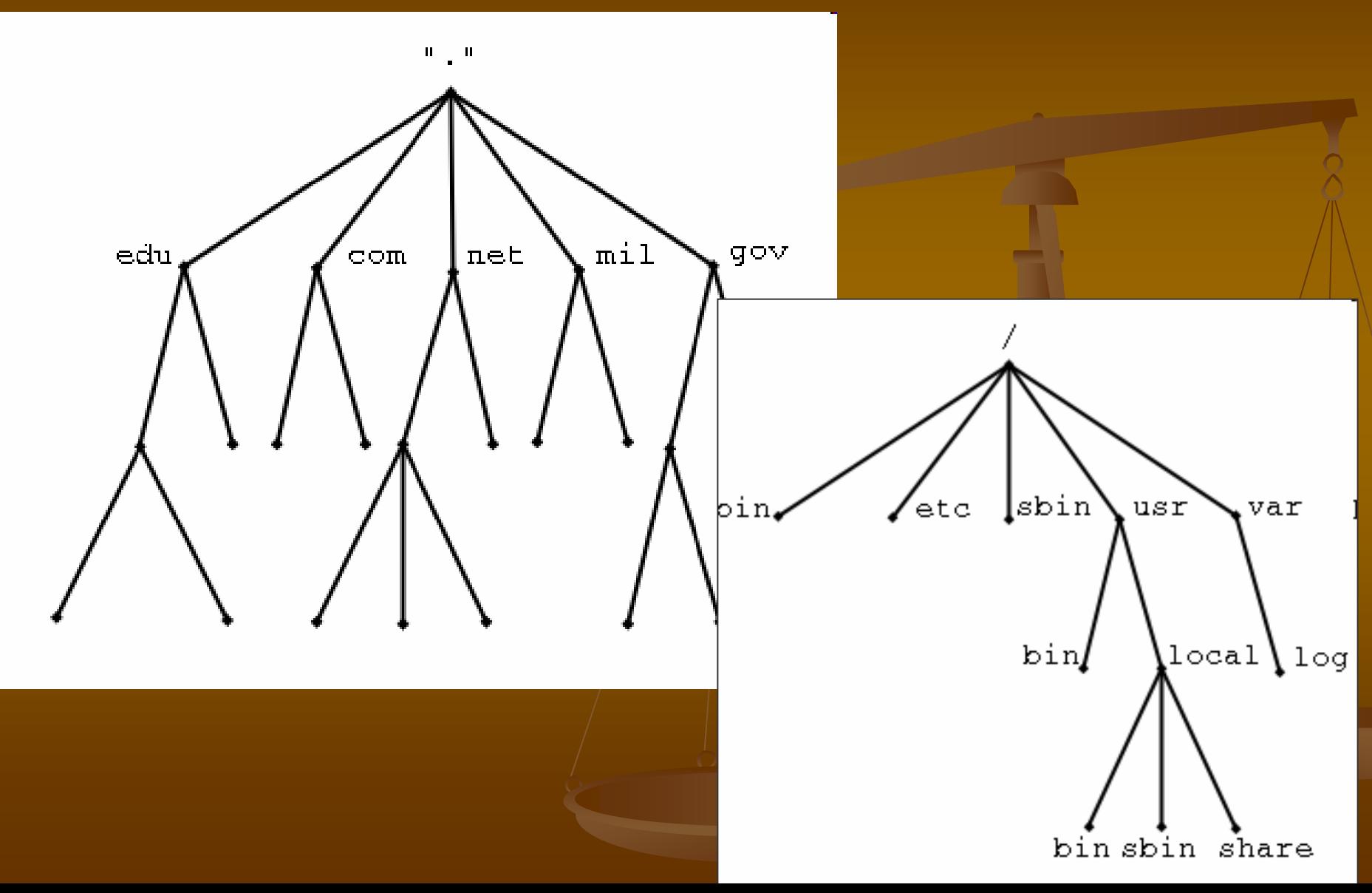

# Struktur

- Contoh: www.its.ac.id.
- **. "." merupakan root domain**
- **id merupakan Top Level Domain**
- **COL Executer ac merupakan Second Level Domain**
- $\blacksquare$ its merupakan Third Level Domain
- $\blacksquare$  www merupakan nama komputer/mesin yang bersangkutan
- **Sistem penulisan nama secara absolut dan** lengkap ini disebut FQDN (Fully Qualified Domain Name) - www.its.ac.id.

# Hirarki

- **COL** Tiap organisasi yang telah mendaftar ke Network Information Center<br>Network Information Center(NIC) akan mendapatkan mendapatkan nama domain sesuai dengan organisasi tersebut.
- Nama domain tersebut bisa dibagi menjadi menjadi menjadi menjadi menjadi sesuai kebutuhan organisasi. subdomain sesuai kebutuhan organisasi.
	- **E** Contoh: InterNIC mempunyai semua Top Level<br>Domain termasuk edu, Domain termasuk edu,
	- Lembaga pendidikan PENS akan mendaftarkan nama domain eepis-its.edu (education), maka PENS<br>diberikan/didelegasikan oleh InterNIC untuk mengelola domain eepis-its.edu yang merupakan sub domain dari edu.
	- PENS dapat membagi lagi domain eepis-its.edu ke beberapa sub domain misal [www.eepis-its.edu](http://www.eepis-its.edu/),<br>ies.eepis-its.edu, eis.eepis-its.edu, elearning.eepisits.edu.

# Hirarki

- **COL** Dengan adanya sistem berbentuk hierarki/pohon ini maka tidak ada nama host yang sama pada domain/ subdomain yang sama, karena masingmasing dari node/titik-cabang mempunyai nama unik dan tidak boleh ada yang menyamainya kecuali berbeda sub-tree/sub pohon.
- $\blacksquare$  Tidak akan ada konflik/antar organisasi karena masing-masing organisasi mempunyai domain yang berbeda-beda dan ini diatur oleh InterNIC untuk TLD.
- Kedalaman pohon dibatasi sampai level 127

# Top Level Domain (TLD)

#### **Domain Generik**

- $\bullet\,$  com , net , gov , mil , org , edu , int
- Selain 7 domain 7 domain di atas ada lagi 7 domain 7 domain baru dari ICANN (www.icann.org) yaitu: aero, biz, coop, info, museum, name, pro

#### $\blacksquare$  Domain Negara

- Contoh: id untuk Indonesia, au Indonesia, au untuk Australia, Australia, uk untuk Inggris, dan lain-lain.
- $\blacksquare$  Domain negara ini dapat dan umumnya diturunkan lagi ke level level di bawahnya yang diatur oleh NIC dari masing-masing negara, untuk Indonesia yaitu IDNIC. Contoh level bawah dari id<br>yaitu net.id, co.id, web.id.

#### ■ Domain Arpa

Merupakan domain untuk jaringan ARPAnet. Tiap domain yang ■ Merupakan domain untuk jaringan ARPAnet. Tiap domain yang<br>tergabung ke Internet berhak memiliki name-space .in-addr.arpa<br>sesuai dengan alamat IP-nva. sesuai dengan alamat IP-nya.

#### Root name servers

- Server root digunakan untuk menemukan authoritative name servers untuk semua zona top level.
- $\blacksquare$ Ada 13 server root
- $\blacksquare$ Digunakan untuk name resolution

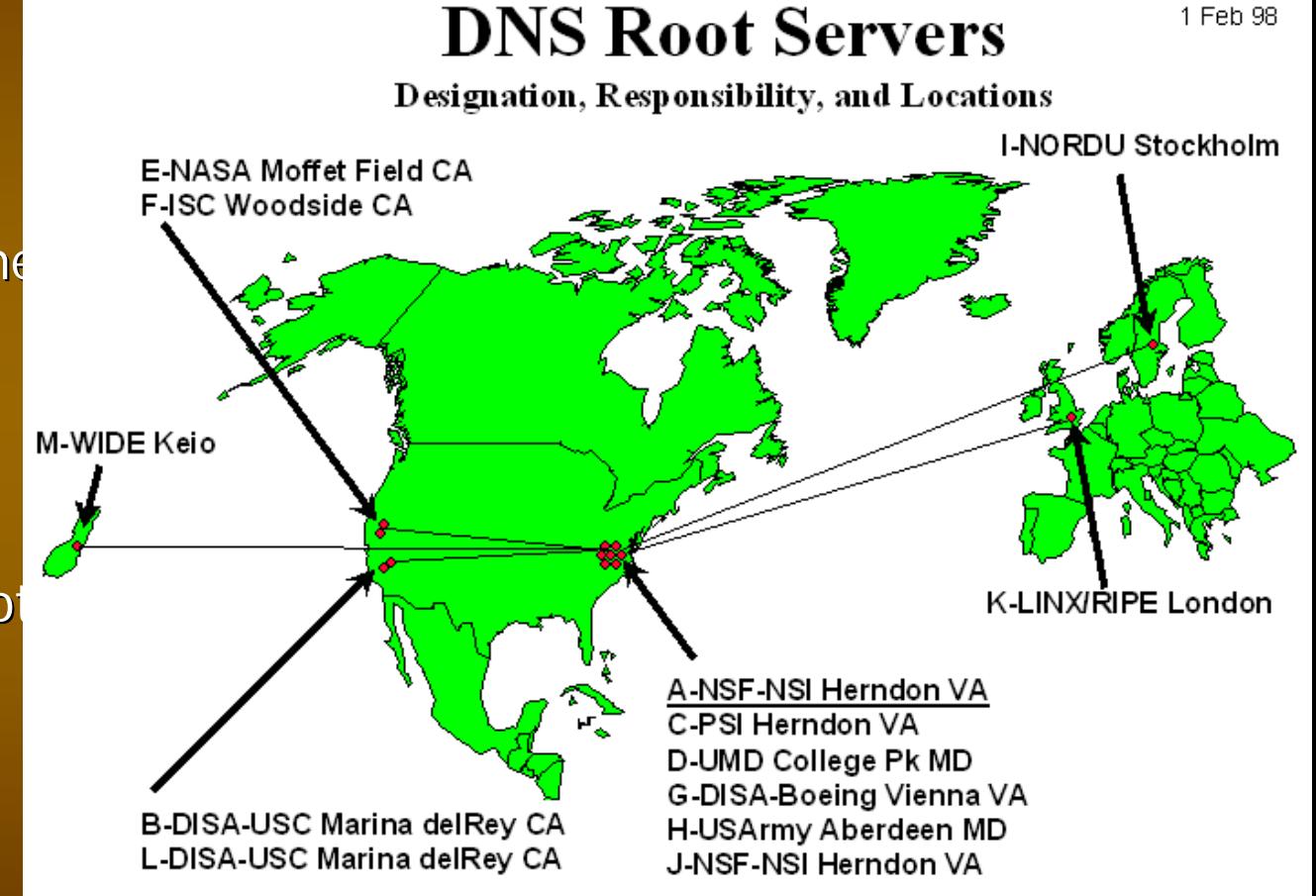

## Address root servers (2004) Address root servers (2004)

A.ROOT-SERVERS.NET. **B.ROOT-SERVERS.NET.** C.ROOT D.ROOT-SERVERS.NET. E.ROOT-SERVERS.NET. Center) Center)192.203.230.10 192.203.230.10 F.ROOT-SERVERS.NET. G.ROOT-SERVERS.NET. H.ROOT-SERVERS.NET. I.ROOT-SERVERS.NET. J.ROOT-SERVERS.NET. K.ROOT-SERVERS.NET. L.ROOT-SERVERS.NET. M.ROOT-SERVERS.NET.

(VeriSign, Dulles, VA) 198.41.0.4 (ISI, Marina Del Rey CA) 192.228.79.201 Cogent Communications) 192.33.4.12 (University of Maryland)  $\qquad \qquad$  128.8.10.90 (Nasa Ames Research (Internet Systems Consortium) 192.5.5.241 (US Department of Defense) | 192.112.36.4 (US Army Research Lab) 128.63.2.53 (Autonomica/NORDUnet) 192.36.148.17 (Verisign, multiple cities) 192.58.128.30 (RIPE, Europe multiple cities) 193.0.14.129 (IANA, Los Angeles) 198.32.64.12 -SERVERS.NET. SERVERS.NET. (WIDE, Tokyo, Seoul, Paris) (WIDE, Tokyo, Seoul, Paris) 202.12.27.33 202.12.27.33

## Recursive queries

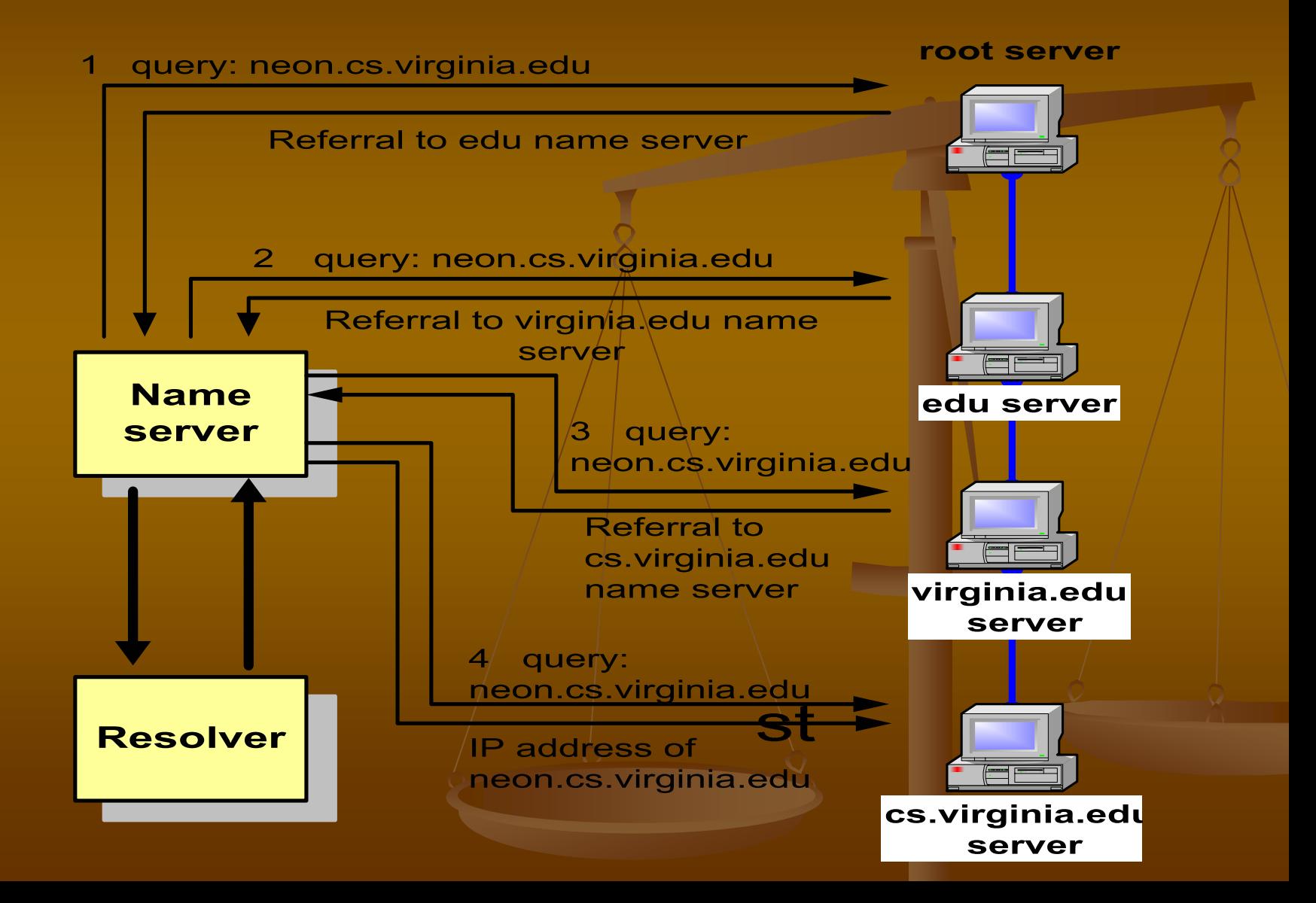

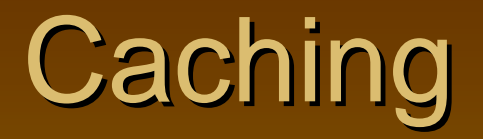

- **Untuk mengurangi traffic, informasi** mapping antara IP dan name servers disimpan di
- Ketika ada permintaan/ query server tidak perlu lagi menghubungi server lain

## **Resource Records**

- $\blacksquare$  Record database pada Database DNS terdistribusi disebut resource records (RR)
- **Resource records** disimpan pada file konfigurasi (zone files) pada name servers.

#### Berikut ini contoh sebuah zone Resource record $\bm{\rightarrow}$

#### **db.mylab.com**

\$TTL 86400 mylab.com. IN SOA PC4.mylab.com. hostmaster.mylab.com. (  $1$ ;  $\pi$ rial 28800 ; refresh 7200 ; retry 604800 ; expire  $86400 : H<sup>1</sup>$  $)$ ; mylab.com. IN NS PC4.mylab.com. ; localhost A 127.0.0.1 PC4.mylab.com. A 10.0.1.41 PC3.mylab.com. A 10.0.1.31 PC2.mylab.com. A 10.0.1.21 PC1.mylab.com.  $\Delta$ 10.0.1.11

#### Resource Records

#### **db.mylab.com**

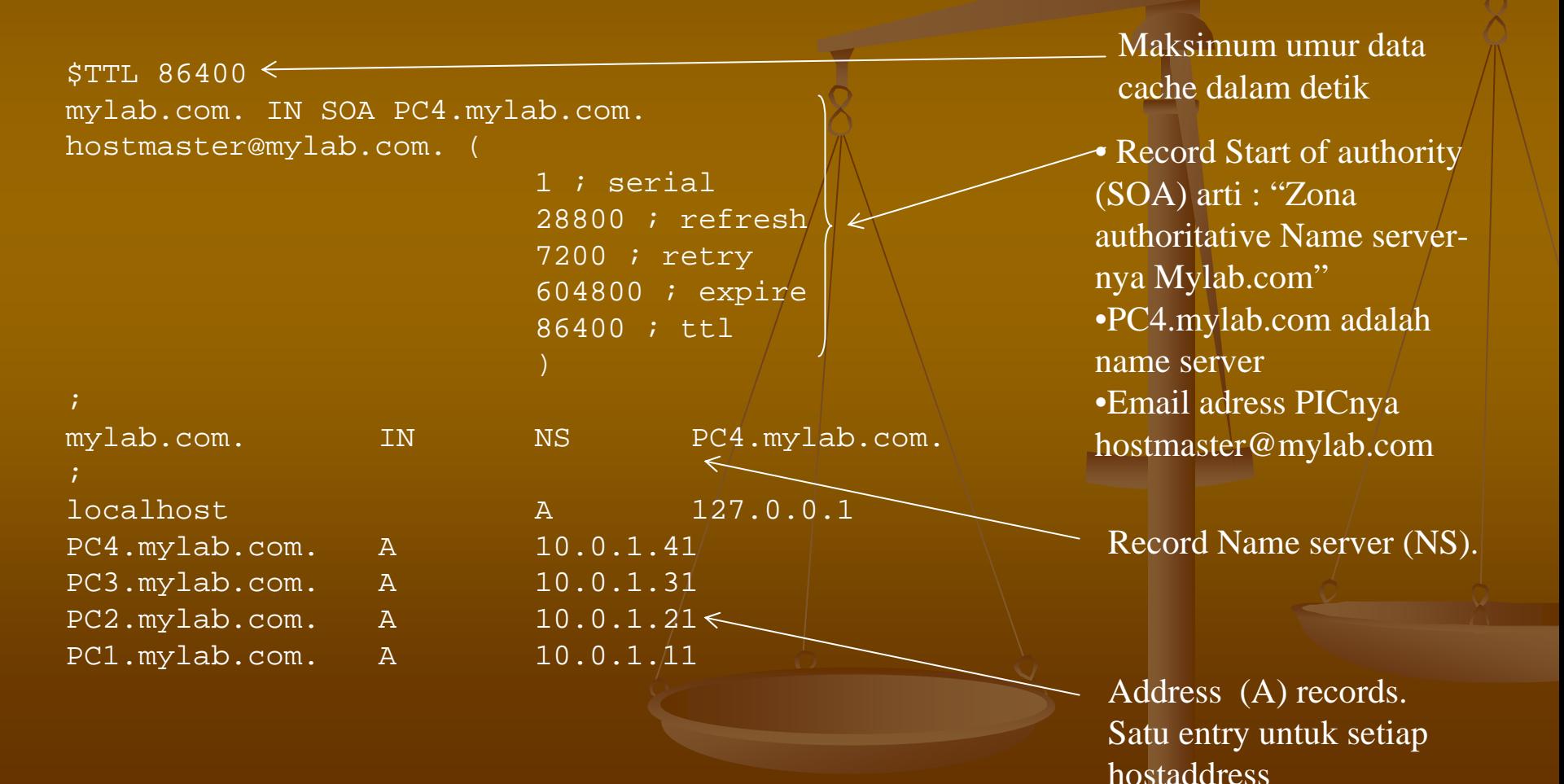

### Software

**n** Pada Redhat Linux yang sudah terinstall BIND (name server daemon) akan dijumpai beberapa file sebagai berikut : Di dalam /var/named akan ada 2 file yaitu :named.ca

named.local

Di dalam /etc akan terdapat file named.conf

# File-File Konfigurasi

- Standard
- $\blacksquare$  named.conf
- $\blacksquare$  named.ca
- named.local

 di dalam /etc di dalam /var/named di dalam /var/named

Jika ingin membuat master server maka harus ada:

- **file zone -> mapping dari nama ke IP**
- **COL File reverse zone -> mapping dari IP ke nama**

# named.conf

#### Blok dalam named.conf

- **options**  List konfigurasi global dan default
- $\blacksquare$ **include** — berisi path file lain yang diperlukan
- a. **acl** — IP address dalam access control list
- a. **server** — properties khusus untuk remote servers
- a. **zone** — informasi khusus untuk zona
- п // generated by named-bootconf.pl
- п options {
	- directory "/var/named"
		-

/\*

П

п

п

п

п

п

п

п

1. Directory untuk menempatkan file zone

- \* If there is a firewall between you and nameservers you want
- \* to talk to, you might need to uncomment the query-source
- \* directive below. Previous versions of BIND always asked
- \* questions using port 53, but BIND 8.1 uses an unprivileged \* port by default.
- $\star$

};

- // query-source address \* port 53;
- // // a caching only nameserver config
- ш //
- $\blacksquare$ controls {
- inet 127.0.0.1 allow { localhost; };

2. Blok untuk mengatur akses

};

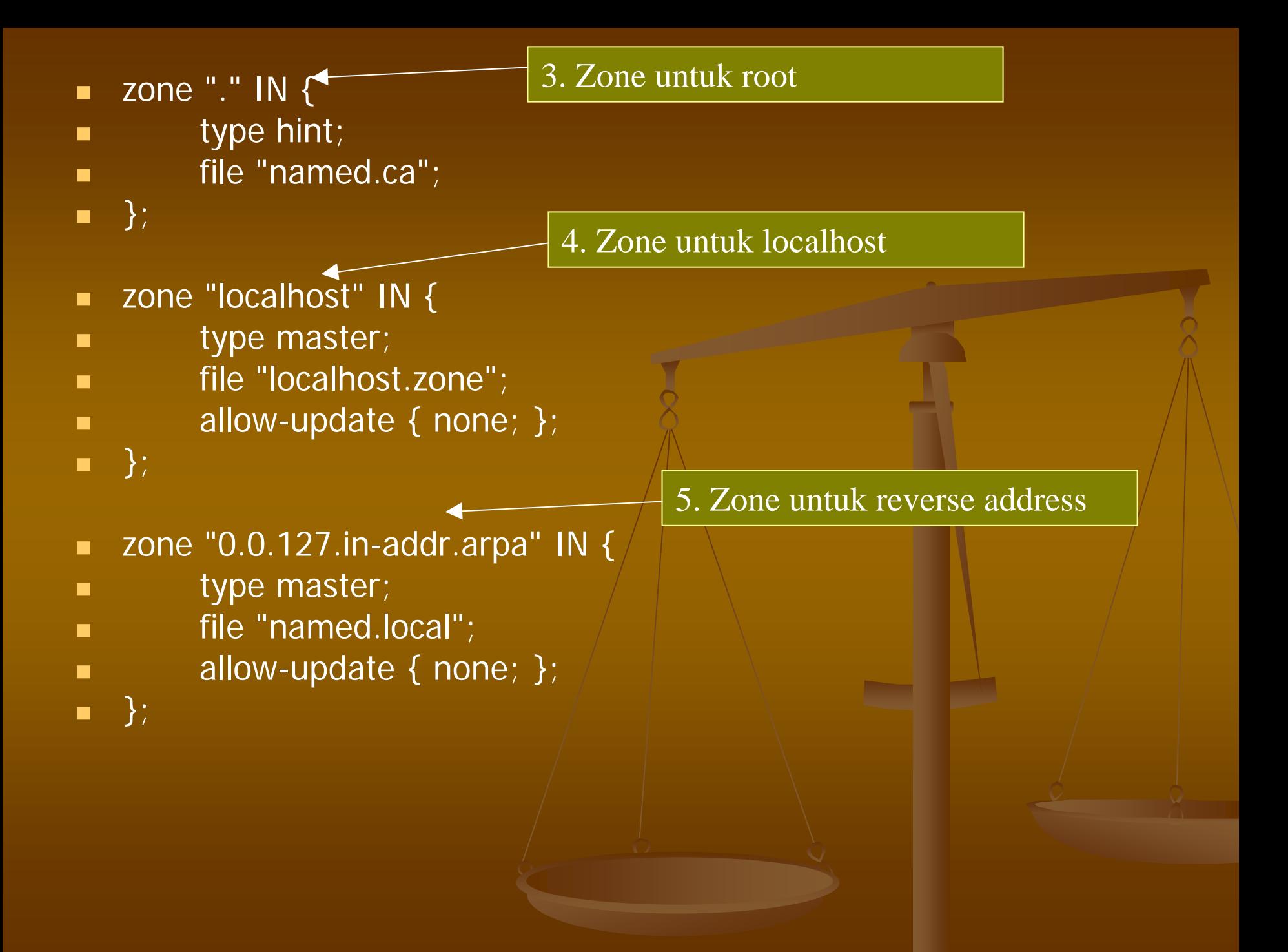

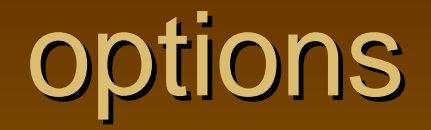

Biasanya ditaruh pada baris pertama named.conf Sintak : **options { value "property"; }**

## options : allow-query

 Menerima query hanya dari host dalam address yang sudah (default any host). Penggunaan: allow-query {"addresslist"};.

#### options : allow-transfer

- Zone transfers menerima query hanya dari host dalam address yang sudah (default all host).
- Penggunaan : allow-transfer {"address list"};.

# options : directory

- Tempat dimana file konfigurasi server berada.
- **Penggunaan: directory "path to directory";/** (specify path).

## options : forwarders

 Menunjukkan IP addresses server untuk memforward query (default is none). Penggunaan: forwarders "IP addresses of servers"; (specify IP addresses).

# options : forward

 Jika diset pertama kali, Server akan didaftar pada query forwarders pertama, **Penggunaan: forward "first or only"; (pilih** salah satu).

## options : listen-on

■ Port dimana server listen dari query yang ada (default is port 53). Penggunaan : listen-on "port {address list}";

#### options : recursion

■ Server secara recursive mencari jawaban query (default is yes). **Penggunaan: recursion " yes or no";** (choose one).

## include

 Berisi path dan file yang dibutuhkan yang berada diluar direktori yang sudah ditentukanpada named.conf.

#### acl

■ IP address dalam access control list. Hanya host yang terdaftar yang boleh akses ke server

 acl "transferdns" { **COL**  { 216.65.64.146/32; }; **COL**  { 209.25.238/24; }; п { 202.154.63.3/32; };

};

#### named.ca

**Dikenal sebagai cache file untuk DNS** Berisikan daftar world root servers

#### named.ca

- ┓ This file holds the information on root name servers needed to
- $\overline{\phantom{0}}$ initialize cache of Internet domain name servers
- п (e.g. reference this file in the "cache  $\cdot$  <file >"
	- configuration file of BIND domain name servers).
- $\blacksquare$  ;  $\blacksquare$  ; This file is made available by InterNIC
	- under anonymous FTP as
		- file /domain/named.cache on server FTP.INTERNIC.NET
- $\blacksquare$ last update: Nov  $5, 2002$ 
	- related version of root zone: 2002110501
- $\blacksquare$ п ; formerly NS.INTERNIC.NET ; formerly NS.INTERNIC.NET
- $\blacksquare$ п . 3600000 I . 3600000 IN NS A.ROOT N A.ROOT-SERVERS.NET. SERVERS.NET. п A.ROOT-SERVERS.NET. 3600000 A /198.41.0.4
- $\blacksquare$ п ; formerly NS1.ISI.EDU

┓

 $\overline{\phantom{0}}$ 

п

 $\overline{\phantom{0}}$ 

 $\overline{\phantom{0}}$ 

▁

 $\overline{\phantom{0}}$ 

 $\overline{\phantom{0}}$ 

 $\overline{\phantom{0}}$ 

 $\blacksquare$ 

- $\blacksquare$  ;  $\blacksquare$  ; п 3600000 NS B.ROOT-SERVERS.NET. п B.ROOT-SERVERS.NET. 3600000 A 128.9.0.107
- $\blacksquare$ п ; formerly C.PSI.NE ; formerly C.PSI.NET
- $\blacksquare$ × 3600000 NS C.ROOT-SERVERS.NET

## Named.local

Berisikan informasi tentang localhost **Exercisikan info untuk me-resolv loopback** address untuk localhost

# Named.local

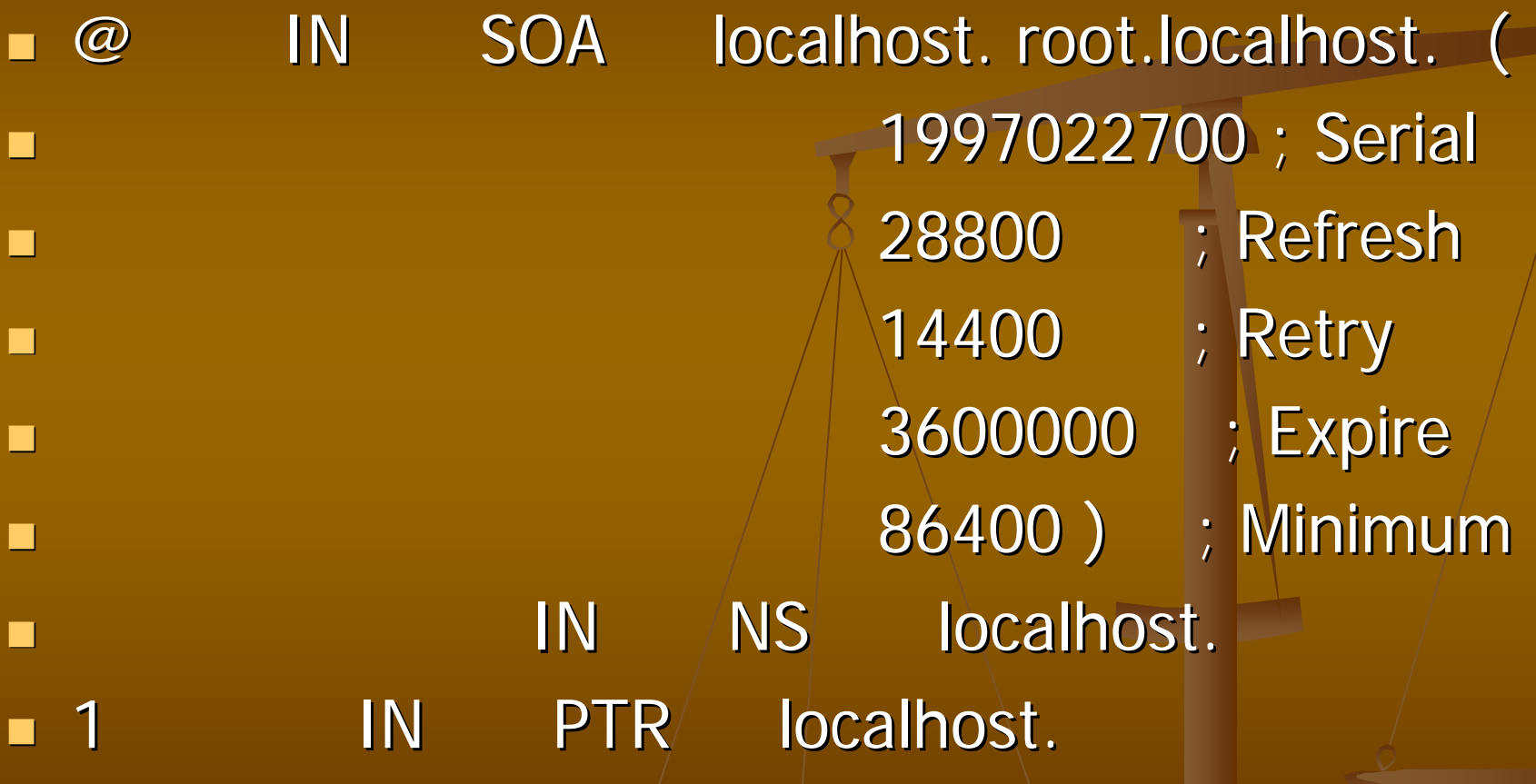

#### Named.rev

- **Menyediakan informasi untuk reserve** lookups.
- Digunakan Digunakan untuk mengetahui mengetahui nama dari suatu host berdasarkan IP

# Named.rev

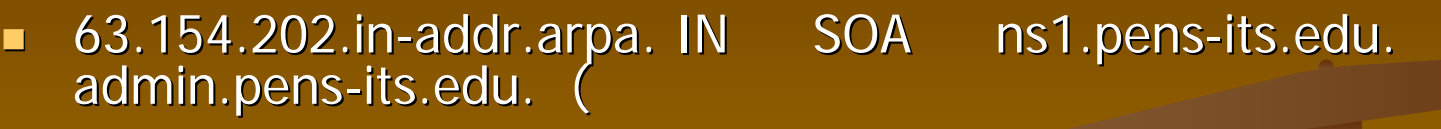

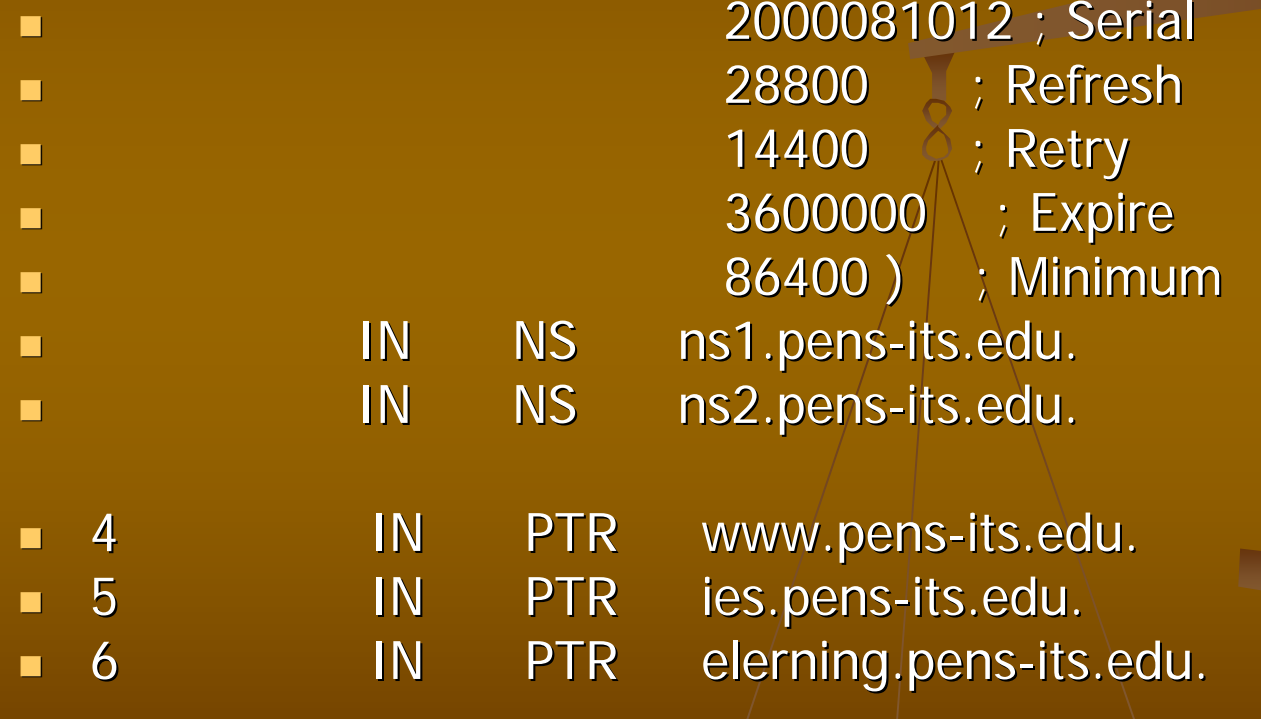

# File ZONE

 $\blacksquare$  File zone berisikan resource record (RR)  $\blacksquare$ tentang IP address ■ File ZONE akan diawali oleh SOA yang merupakan penanda bahwa name server tersebut adalah merupakan sumber yang sah untuk domain tersebut  $\blacksquare$  SATU zone file HANYA akan punya SATU SOA

SOA

- $\blacksquare$ @ IN SOA main.tactechnology.com. mail.tactechnology.com. (
- $\blacksquare$ 2000052101 ; Serial
- $\blacksquare$ 8h ;Refresh
- 2h ;Retry
- $\blacksquare$  1w ;Expire
- $\blacksquare$ 1d) ;Minimum TTL
- п SOA seperti ini adalah Start Of Authority untuk domain yang di spesifikasikan di named.conf
- Nama server yang sah adalah main.technology.com
- $\blacksquare$ Mail-address dari administratornya adalah mail.tatechnology.com

SOA

- Serial : Serial number dari file zone tersebut
- Refresh : Refresh : waktu yang dibutuhkan dibutuhkan untuk me refresh data
- Retry : waktu yang dibutuhkan untuk menunggu menunggu sebelum berusaha menunggu menunggu sebelum ber sebelum berusaha mengontak server utama jika<br>ada kegagalan ada kegagalan
- $\blacksquare$  Expire : jika secondary/master gagal mengontak server utama dalam waktu ini maka database  $\ell$ tentang domain tersebut akan dibuang
- TTL: Time to live untuk menentukan berapa lama data disimpan dalam cache

#### Resource Record

#### **NS — NAME SERVERS**

Menunjukkan nama "name server".

#### **A — THE IP ADDRESS FOR THE NAME**

Menunjukkan nomor IP "name server".

#### **PTR — POINTER FOR ADDRESS NAME MAPPING**

Digunakan untuk menunjuk name server

#### **CNAME — CANONICAL NAME**

Menunjukkan nama real host.

#### **MX — MAIL EXCHANGE RECORD**

Menunjukkan sebagai mail server pada domain tersebut.

# Dynamic DNS

- Suatu cara melakukan update DNS server tanpa harus melakukan restart terhadap konfigrasi DNS kita.
- Pada waktu konfigurasi DNS harus ada cara untuk mengupdate, Pada waktu suatu host hidup kita bisa menyediakan address via DHCP, kemudian DHCP meminta DNS untuk merubah record A dan PTR sesuai kebutuhan.
- Kolaborasi antara DNS dan DHCP
- Membutuhkan bind9 dan DHCP3
- Konfigurasi file utama :/dhcpd.conf dan named.conf  $\blacksquare$
- $\blacksquare$ Dijelaskan lebih lanjut pada Bagian DHCP Server